## **Table of Contents**

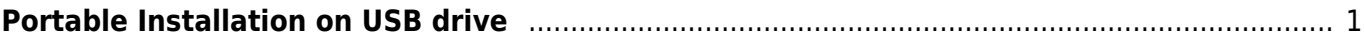

## <span id="page-2-0"></span>**Portable Installation on USB drive**

You can copy MagicPlot executable file to your portable USB drive and launch it on some other computer directly from this USB drive, without installation. To do this, you have to copy MagicPlot preferences file to the folder on USB drive which contains MagicPlot executable file. Here are step-bystep instructions:

- 1. Create new folder on USB drive for MagicPlot
- 2. Copy MagicPlot executable file to this folder
- 3. Run MagicPlot
- 4. Exit MagicPlot. It will automatically store preferences file magicplot.ini in MagicPlot folder in your operating system profile (see below)
- 5. Copy magicplot.ini from MagicPlot folder in your operating system profile to the folder on USB drive which contains MagicPlot executable.

## **Where does MagicPlot save preferences in my operating system profile?**

- **Windows XP:** C:\Documents and Settings\<Your account>\Application Data\MagicPlot\
- **Windows Vista, 7, 8:** C:\Users\<Your account>\AppData\Roaming\MagicPlot\
- Mac OS X: <home>/Library/Application Support/MagicPlot
- **Unix-like systems:** <home>/.magicplot.

From: <http://magicplot.com/wiki/>- **MagicPlot Manual**

Permanent link: **<http://magicplot.com/wiki/portable?rev=1446974484>**

Last update: **Sun Nov 8 12:21:24 2015**

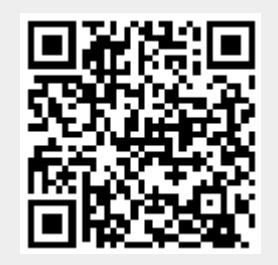